## **KAIP PIRMĄ KARTĄ PRISIJUNGTI PRIE OFFICE 365 PASKYROS?**

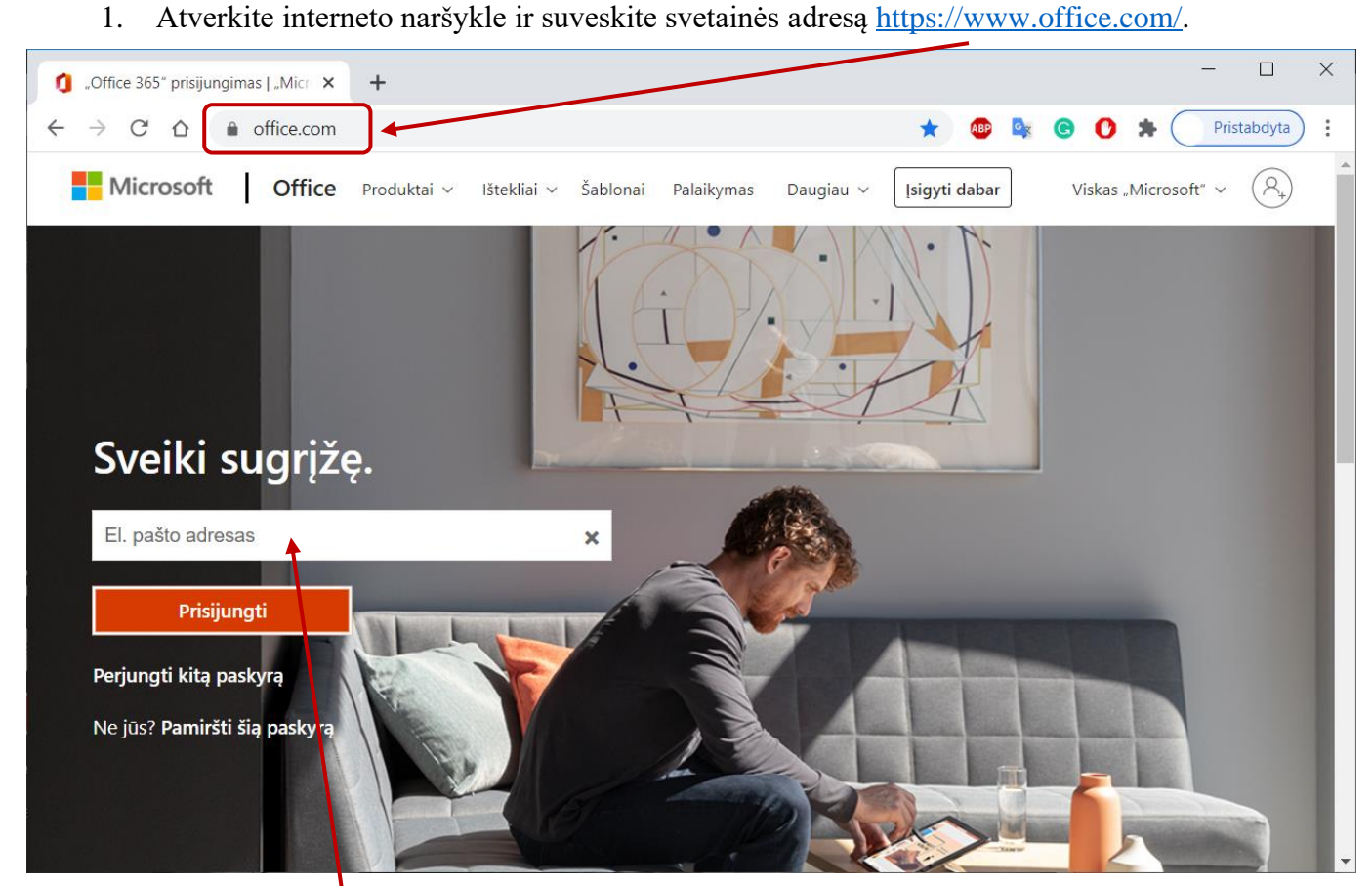

2. Įveskite gautą elektroninio pašto adresą (*Vardas.Pavardė@ukmergeuzupys.lt*) ir spustelėkite **Prisijungti***.*

3. Įveskite gautą slaptažodį ir spustelėkite **Prisijungti***.*

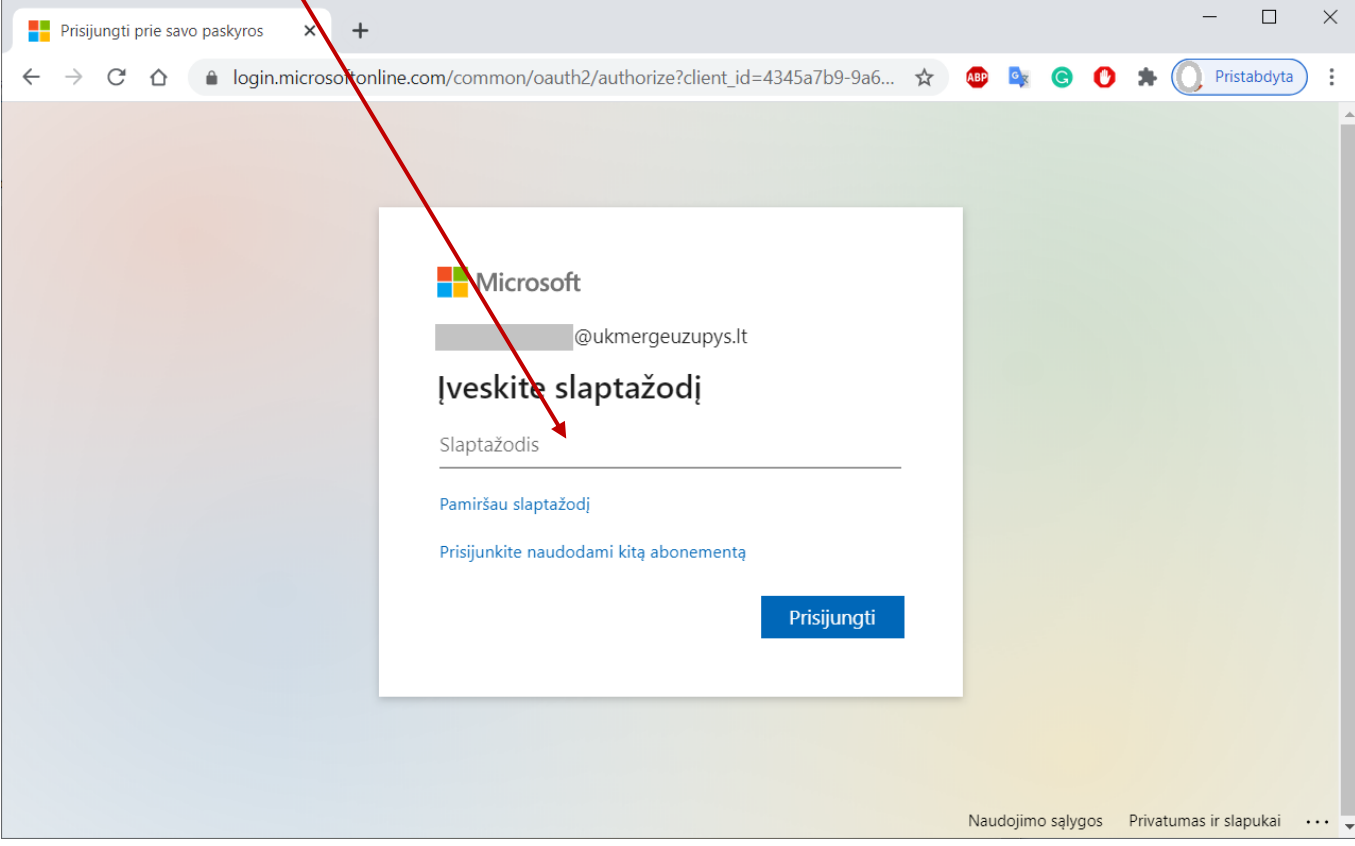

2020 © Miglė Kavaliauskė, Ukmergės Užupio pagrindinė mokykla, [migle.kavaliauske@gmail.com](mailto:migle.kavaliauske@gmail.com) 1

4. Susikurkite naują slaptažodį. Įveskite pirminį slaptažodį ir du kartus pakartokite naują sukurta slaptažodį. Naujame slaptažodyje būtinai turi būti**/**panaudota didžioji ir mažosios raidės, skaičiai. Spustelėkite **Prisijungti***.*

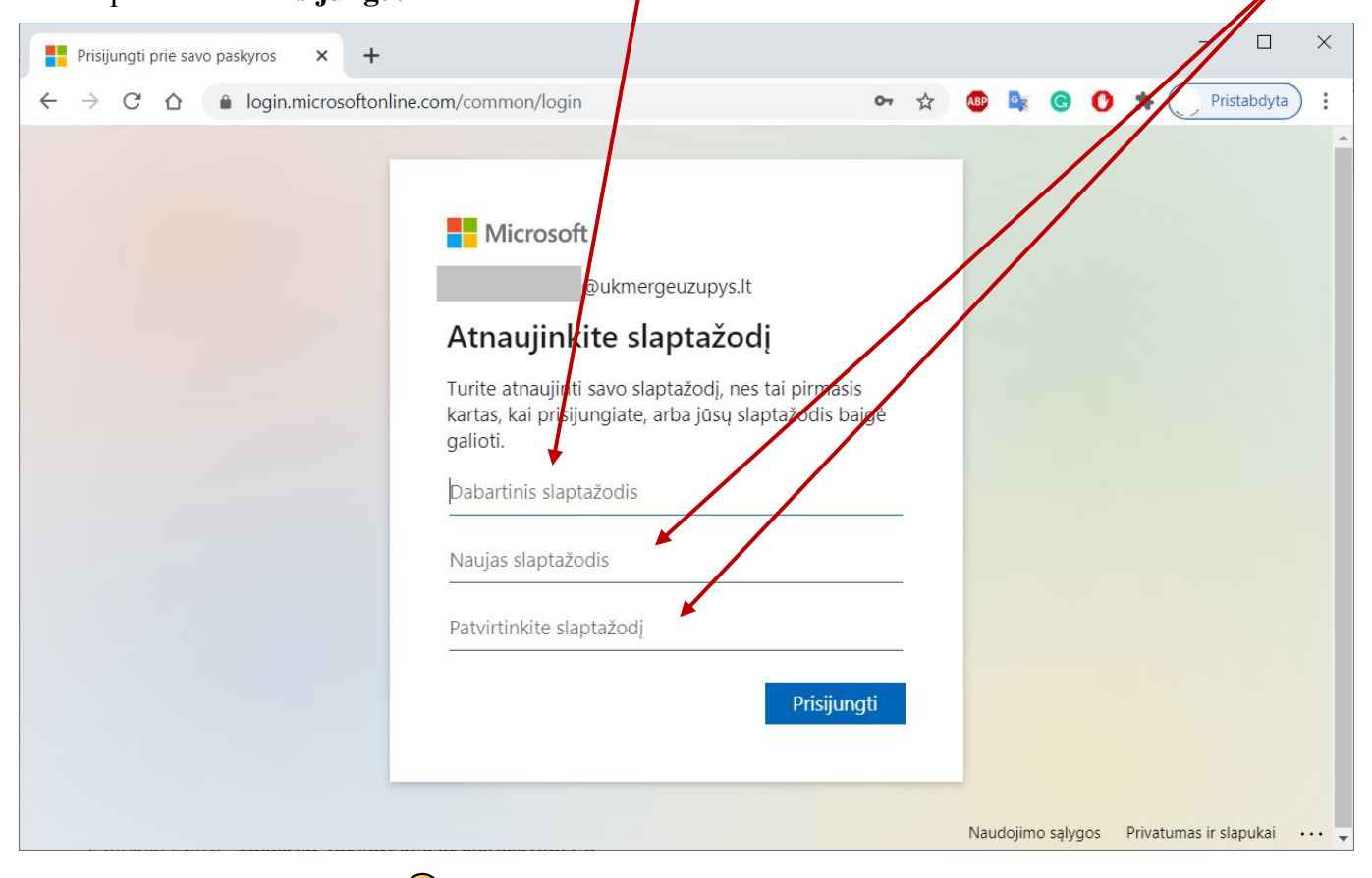

5. Jūs esate prisijungę  $\odot$ 

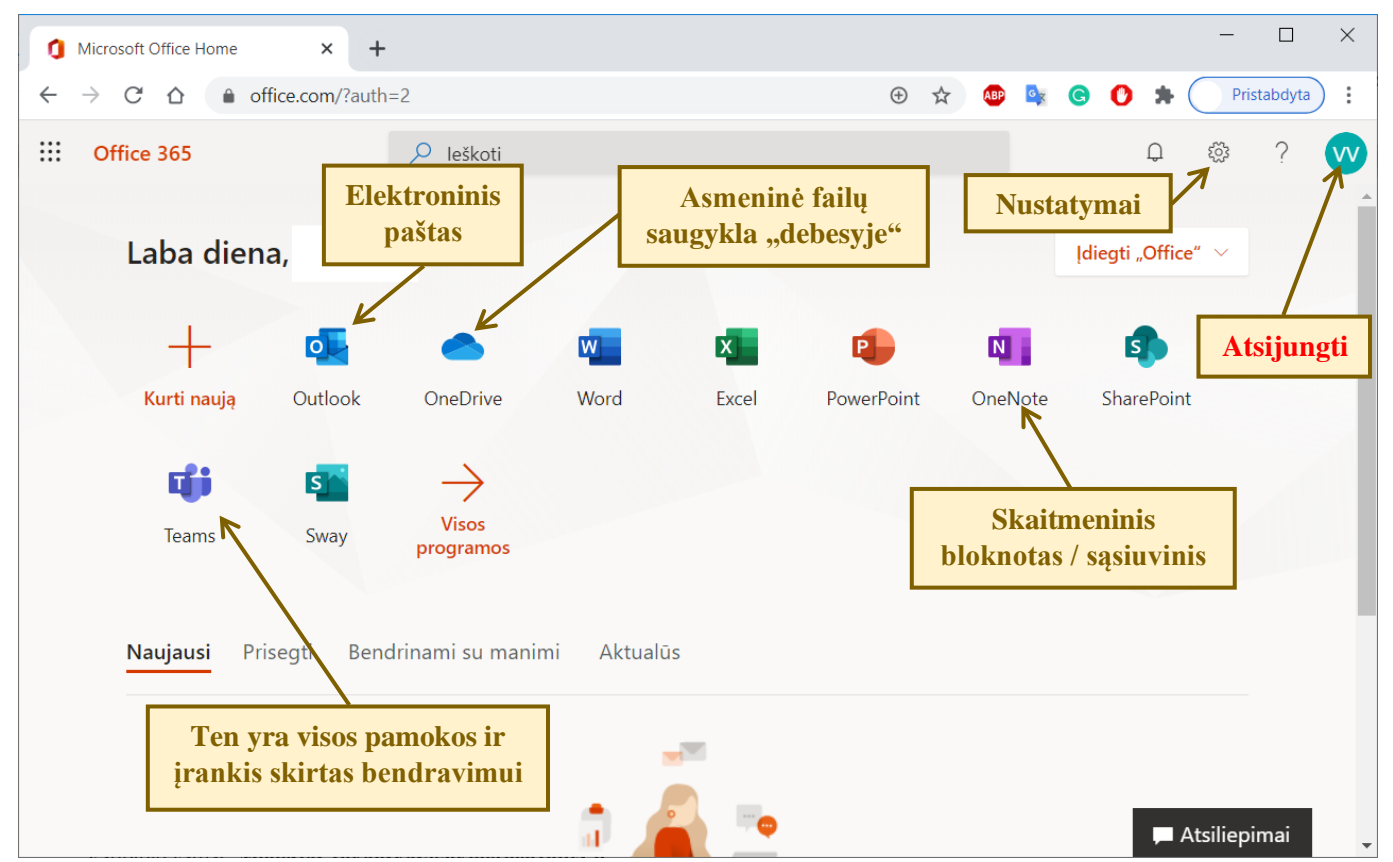